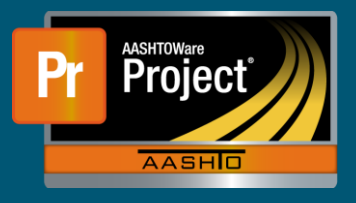

## **Vendor Insurance (Railroad) QRG**

- **1.** From the Dashboard under Contract Administration, select the blue hyperlink on the Contract ID for the appropriate Contract the Vendor is rendering Railroad Insurance.
- **2.** On the left side, select the "Insurance" component. This will populate with a list of previously added insurance policies, if any exist.
- **3.** To add a railroad insurance policy for the Prime Contractor to the Contract, click on the "Select Insurance Policies…" button. A modal window appears.
	- **a.** Select the appropriate policy or policies from the Pick List.
	- **b.** Click on the "Add to Contract" button in the lower right of the modal window.
	- **c.** Click on the "Save" button near the upper right of the page in the blue component bar.